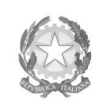

Ministero dell'Università e della Ricerca Alta Formazione Artistica e Musicale

## Conservatorio di Musica Niccolò Paganini - Genova

Istituto di Alta Formazione Musicale

**Sul sito web istituzionale del Conservatorio www.conspaganini.it:** *- Albo Pretorio Online/Avvisi - Offerta Formativa*

## Oggetto: **AMMISSIONI a.a. 2023/2024:**

- **Corsi Accademici di 1° e 2° Livello**
- **Corsi Singoli di 1° e 2° Livello**
- **Corsi Propedeutici**
- **Laboratori Formativi**

Si comunica che le domande per sostenere presso questo Conservatorio gli esami di ammissione ai Corsi Accademici e ai Corsi Singoli di 1° e 2° Livello, ai Corsi Propedeutici e ai Laboratori Formativi per l'A.A. 2023/2024, dovranno essere presentate **dal 2 maggio al 17 giugno 2023.**

L'accesso ai corsi, a numero chiuso, avviene per esame. Le domande vanno inviate, complete di tutti gli allegati previsti e improrogabilmente entro i termini sotto indicati, unicamente tramite il sito web istituzionale del Conservatorio, utilizzando l'applicativo disponibile nella sezione *SERVIZI STUDENTI ONLINE,* secondo le istruzioni indicate. Non deve essere inviata documentazione cartacea, in quanto gli interessati riceveranno una conferma di registrazione della domanda di ammissione via *email*.

Si riporta lo scadenzario di interesse.

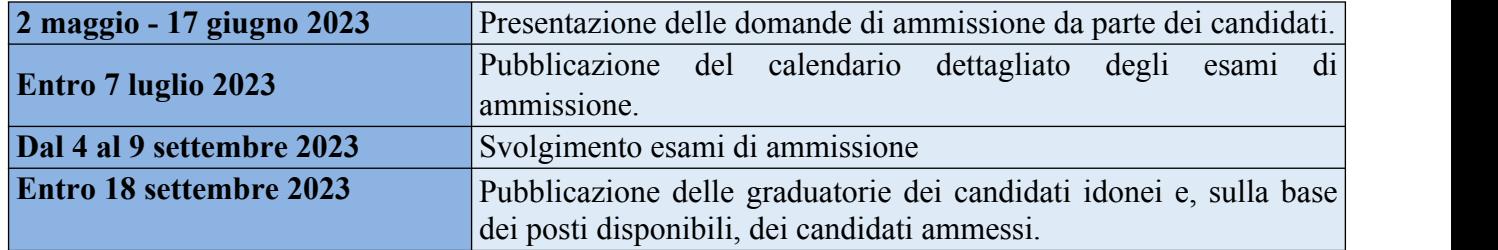

Si allegano quali parti integranti della presente circolare:

- 2 *Vademecum* per l'invio della domanda di ammissione;
- Modulo di Autocertificazione dei Titoli posseduti.

Al seguente link, è consultabile l'informativa relativa ai titoli di studio esteri per gli Studenti dei Corsi Accademici.

Per ogni altro aspetto si rinvia al Manifesto degli Studi a.a. 2023/2024, pubblicato sul sito web istituzionale del Conservatorio www.conspaganini.it (sezioni Albo Pretorio/Atti e Offerta Formativa).

## IL DIRETTORE Prof. Roberto Tagliamacco

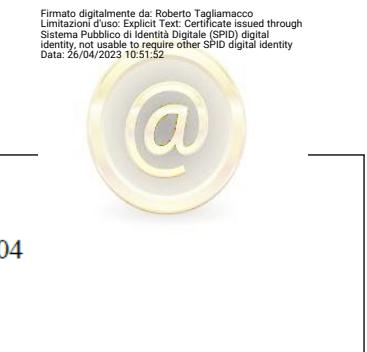

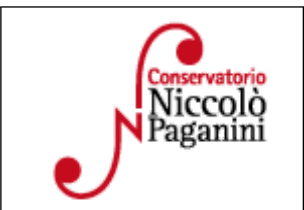

16145 Genova - Via Albaro n. 38 Tel. +39 0103620747 Codice Fiscale 80043230103 - Cod. Mecc. GEST010004 www.conspaganini.it Direzione: direttore@conspaganini.it Amministrazione: diramm@conspaganini.it

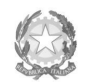

lbinistero dell'Università e della Ricerca Alta Formazione Artistica e Musicale

Conservatorio di Musica Niccolò Paganini - Genova Istituto di Alta Formazione Musicale

## **VADEMECUM RICHIESTA AMMISSIONE Conservatorio di Musica** *Niccolò Paganini* **di Genova a.a. 2023/2024**

**- Corsi Accademici di 1° e 2° Livello**

- **- Corsi Singoli di 1° e 2° Livello**
- **- Corsi Propedeutici**

## **E' fortemente consigliato l'utilizzo di un computer (no cellulare) per la compilazione della richiesta di ammissione.**

Tramite il sito web istituzionale [del](http://www.conservatoriopaganini.org/) Conservatorio, utilizzare l'applicativo disponibile nella pagina *SERVIZI STUDENTI ONLINE* (visibile dalla Home Page del sito). Dal menù principale, scegliere l'opzione **1. "Inserimento domanda di AMMISSIONE"**,

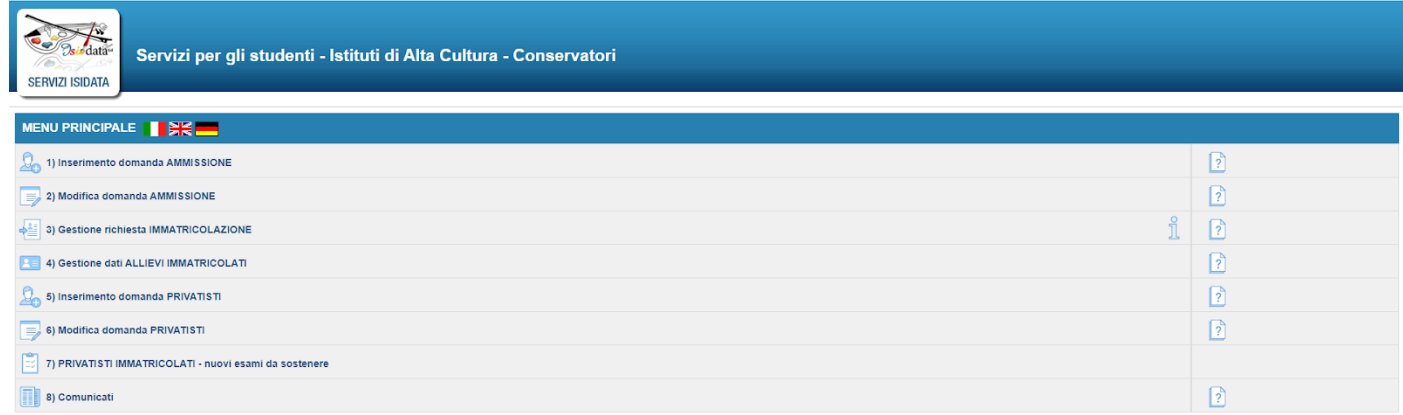

## Selezionare dal menù a tendina *GENOVA ACCADEMICI*.

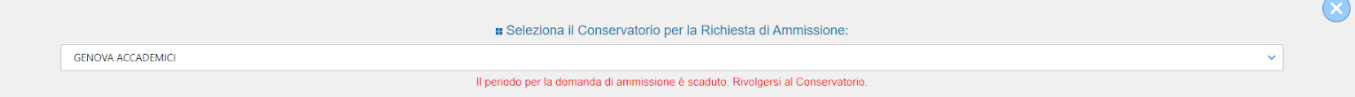

## Inserire i dati richiesti nei relativi campi di testo.

RICHIESTA AMMISSIONE (anche per IMMATRICOLAZIONE diretta - senza esame di ammissione)

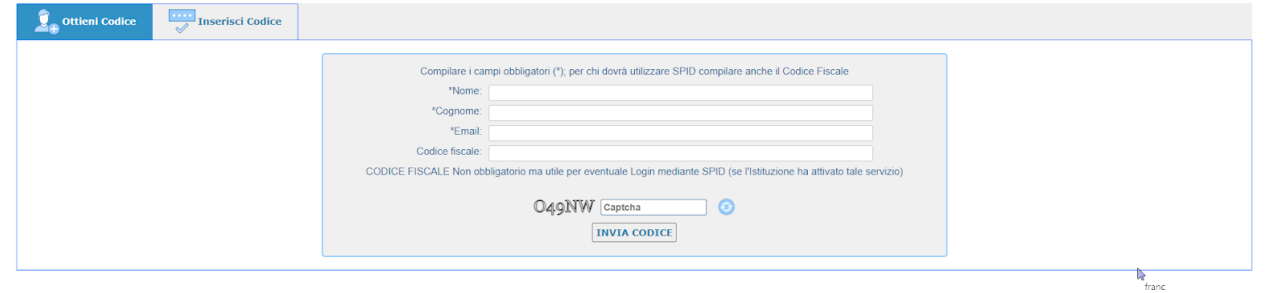

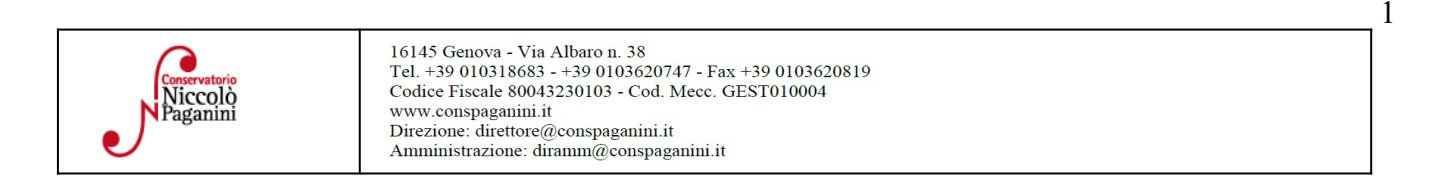

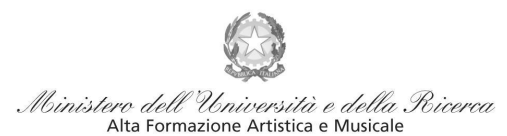

Istituto di Alta Formazione Musicale

Dopo aver cliccato su "invia codice", il sistema invia un codice di controllo da inserire nello spazio apposito.

Se inserite il codice fiscale in questa sezione è necessario metterlo in MAIUSCOLO. Non è abilitato l'accesso con lo SPID.

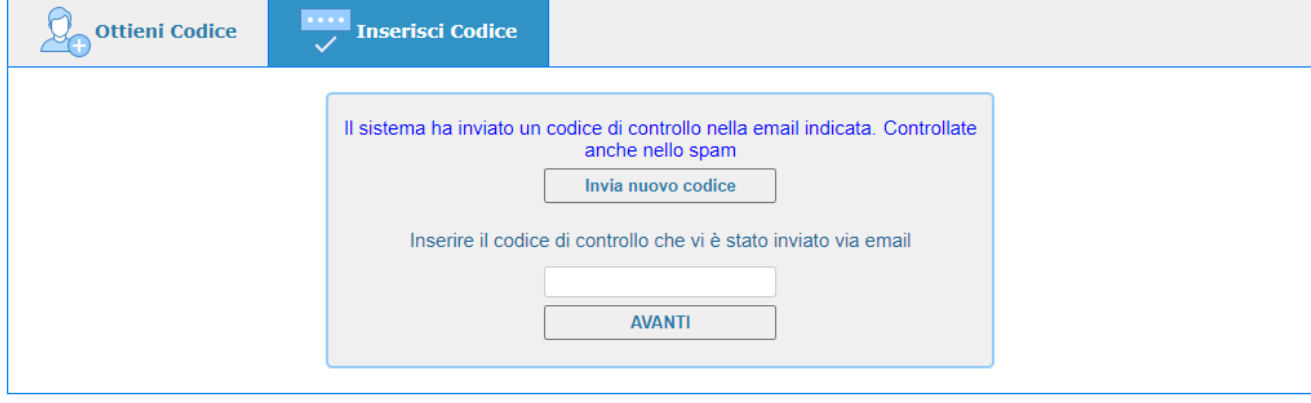

Cliccare "avanti" e procedere con l'Ammissione.

Se non ricevete la mail, controllare prima la cartella SPAM Cliccare "avanti" e procedere con l'Ammissione.

## **1- Nominativo + Corso**

**Password:** la password sarà calcolata automaticamente e inviata all'indirizzo email inserito.

**Tipo di Corso:** selezionare dal menù a tendina il corso prescelto: *Triennio* - *Biennio* - *Corsi Singoli di 1° Livello* - *Corsi Singoli di 2° Livello*- *Propedeutici*

**Corso:** selezionare dal menù a tendina la scuola abbinata alla voce di interesse

**Eventuale specifica corso:** *in questo campo è possibile inserire, se si sta facendo l'ammissione ai corsi singoli, le materie specifiche che si vogliono frequentare (max. 3); la denominazione corretta è nella sezione Corsi dell'Offerta Formativa. ATTENZIONE: selezionare "Corsi Singoli" e specificare "Prassi Esecutive" se si vuole fare solo la materia pratica.*

**In possesso di certificazione DSA/DSE/disabilità:** Spuntare nel caso di possesso di certificazioni DSA/DSE/disabilità e allegare la certificazione nel Tab *Allega Documentazione.*

**Email:** inserire l'email personale, nel caso di studente minorenne quella di un genitore

## **2- Nascita**

Per gli studenti stranieri selezionare solo la nazione di nascita, senza modificare il comune/stato. Selezionare se in possesso di nazionalità italiana.

## **3- Residenza**

## **4- Insegnanti**

Non è necessario inserire nulla in questa sezione.

Le voci **Anno, A.A. ammissione e N° Commissione** sono precompilate e non modificabili.

**Insegnante preparatore:** inserire l'insegnante preparatore dalla lista (se non è presente nell'elenco scriverlo per esteso nel campo sottostante; in assenza di insegnante scrivere Autodidatta).

Jiccolò www.conspaganini.it

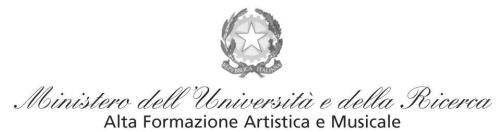

Istituto di Alta Formazione Musicale

### **5-Titoli di Studio**

- Propedeutico: compilare "Frequenta altri studi anno e la Scuola (Elementare/Secondaria Inferiore/Secondaria Superiore)". L'anno da indicare è quello che si frequenta durante l'a.s. 2023-2024 - **Triennio:**
	- Se in procinto di conseguire il diploma superiore  $\rightarrow$  specificarlo nelle note in "Anagrafica"
	- Diversamente compilare "Frequenta altri studi anno e la Scuola (Elementare/Secondaria Inferiore/Secondaria Superiore)". L'anno da indicare è quello che si frequenta durante l'a.s. 2023-2024
- Biennio: indicare in questa sezione il titolo che si ha o che si sta per conseguire, specificando l'indirizzo. Se non si è ancora in possesso del titolo si ricorda che dev'essere conseguito entro il 20 marzo 2024

## **6- Altri Titoli di Studio**

Se si seleziona una di queste voci, è necessario specificare quanto segue:

- **Altra Università**: selezionare questa voce se si ha intenzione di frequentare FULL-TIME.
- **Studente Lavoratore**: selezionare questa voce se si ha intenzione di frequentare PART-TIME. E' obbligatorio allegare nella sezione "Allega documenti" il contratto di lavoro o certificato di attribuzione P.IVA. Vedi [Regolamento](https://www.conspaganini.it/sites/default/files/upload/doc/ManifestoStudi/Decreto%20Direttoriale%20n.%202814%20del%2022.12.2022_Regol.%20Iscr.Tempo%20Parziale.pdf)
- **Università e Tempo Parziale**: selezionare questa voce se si ha intenzione di frequentare PART-TIME.

**ISEE:** Non è obbligatorio inserire in questa fase l'importo Isee. Nel caso di inserimento è obbligatorio allegare nella apposita sezione "Allegati" la certificazione. I corsi propedeutici non usufruiscono delle agevolazioni.

### **7- Sezione Privacy**

Dopo aver letto e compreso l'informativa sulla Privacy ai sensi del GDPR 2016/679, consultabile al seguente link, compilare i campi relativi alle finalità del trattamento.

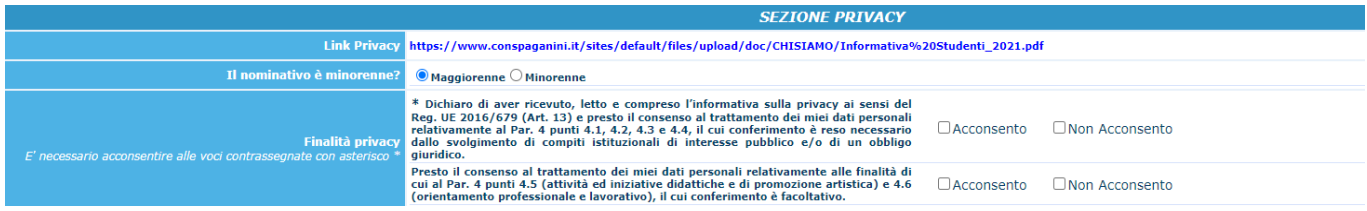

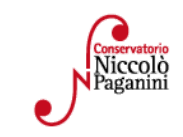

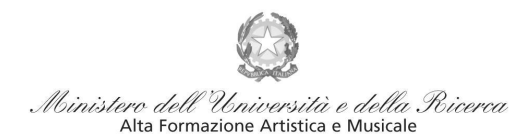

Istituto di Alta Formazione Musicale

## **8- Tasse**

Per poter inviare la domanda è obbligatorio:

- 1. Pagare e allegare nella sezione "Allegati" la **Tassa (governativa) di Ammissione (€ 6,04)** Il versamento può essere effettuato tramite:
	- c/c postale 1016 oppure IBAN IT45R0760103200000000001016
	- Intestato a: Agenzia delle Entrate, Centro operativo di Pescara
	- Causale: Tassa di ammissione A.A. 2023/2024
- 2. Generare e scaricare il bollettino PagoPA relativo al **Contributo Domanda di ammissione (€ 35,00)** e procedere con il pagamento. Per generare la tassa:

Selezione tassa per PagoPA > Seleziona > Genera unico bollettino per le tasse selezionate > chiudere riquadro informativo > il Bollettino è generato e scaricato nei Download

Per procedere con il pagamento: **<https://www.pagopa.gov.it/it/dove-pagare/> NON utilizzare il "portale esterno"**

## **N.B Qualunque sia il metodo utilizzato per il pagamento, non sarà necessario inserire alcuna ricevuta di pagamento nella domanda di ammissione.**

## **9- Allega Documentazione**

- Documento di Identità del minore e di un genitore.
- ●Modulo autocertificazione del titolo di studio.
- ●Certificazione DSA/DSE/disabilità (eventuale)

Scegli File > indicare "Oggetto Documento" > cliccare "Inserisci documento" Sono ammessi solo file .doc, .pdf, .txt, .xls, .png, jpg e non superiori a 10 MB ciascuno - Sono ammessi solo file .doc, .pdf, .txt, .xls, .png, jpg e non superiori a 10 MB ciascuno

## **10- Stampa**

E' possibile stampare un Resoconto della domanda che si sta per inserire.

## **11- Invia Domanda**

Tutti i campi devono risultare verdi perché si possa inviare la domanda

**Con la conferma dell'invio della domanda si dichiara di essere a conoscenza delle norme fissate da Codesto Conservatorio nel Manifesto degli Studi del relativo A.A. e negli altri regolamenti vigenti, in materia di ammissioni ai Corsi.**

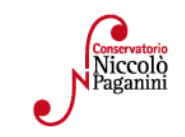

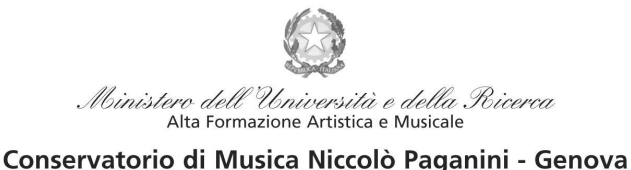

Istituto di Alta Formazione Musicale

# **ATTENZIONE**

- 1. **Le dichiarazioni riportate nella domanda di ammissione, sono rese ai sensi del D.P.R. 445 del 2000, essendo l'interessato consapevole delle responsabilità penali cui può andare incontro in caso di dichiarazioni false e/o mendaci.**
- 2. **Non deve essere inviata al Conservatorio alcuna documentazione cartacea, in quanto gli interessati riceveranno una conferma di registrazione della domanda di ammissione via** *email, la domanda verrà valutata dalla Segreteria in un secondo momento***.**
- 3. **Effettuato l'invio, non sarà più possibile apportare ulteriori eventuali modifiche, se non contattando la Segreteria.**

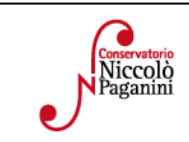

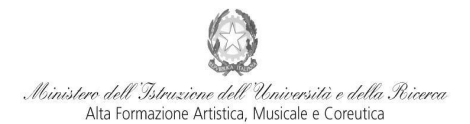

Conservatorio di Musica Niccolò Paganini - Genova Istituto di Alta Formazione Musical

## **VADEMECUM RICHIESTA AMMISSIONE Conservatorio di Musica** *Niccolò Paganini* **di Genova a.a. 2023/2024**

## - **Laboratori Formativi**

## **E' fortemente consigliato l'utilizzo di un computer (no cellulare) per la compilazione della richiesta di ammissione.**

Tramite il sito web istituzionale [del](http://www.conservatoriopaganini.org/) Conservatorio, utilizzare l'applicativo disponibile nella pagina *[SERVIZI STUDENTI ONLINE](https://www.servizi.isidata.net/SSDidatticheCO/MainGenerale.aspx?ReturnUrl=%2fSSdidatticheCO%2f)* (visibile dalla Home Page del sito). Dal menù principale, scegliere l'opzione **1. "Inserimento domanda di AMMISSIONE"**,

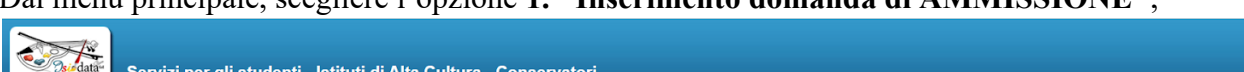

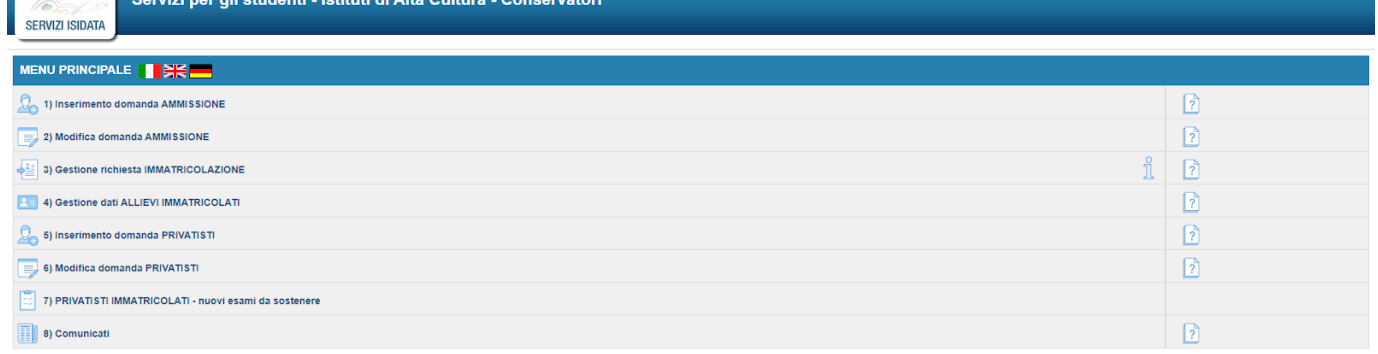

Selezionare dal menù a tendina *GENOVA VECC. ORD. E PRE. ACC.*.

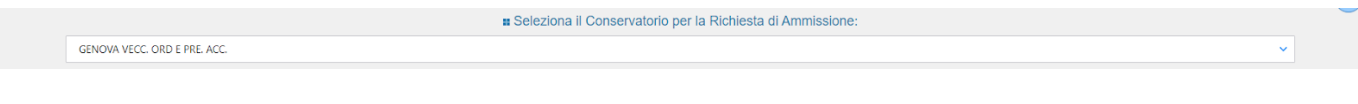

Inserire i dati richiesti nei relativi campi di testo.

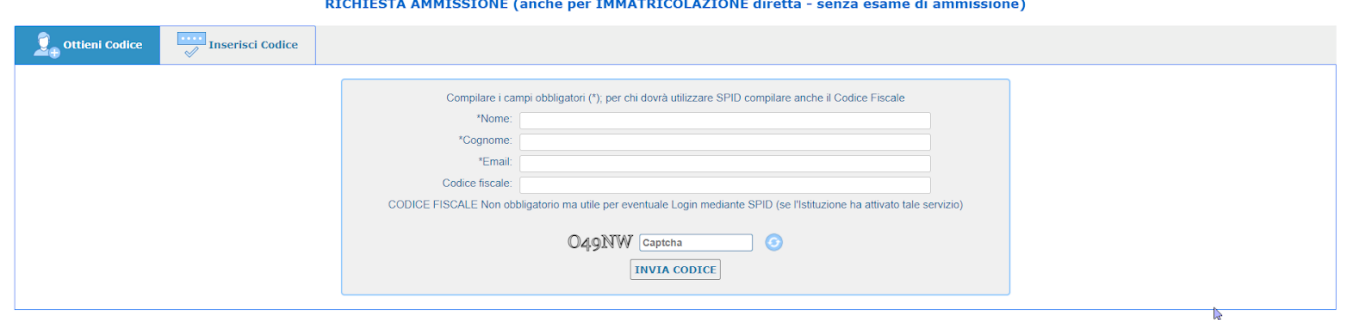

Dopo aver cliccato su "invia codice", il sistema invia un codice di controllo da inserire nello spazio apposito.

Se inserite il codice fiscale in questa sezione è necessario metterlo in MAIUSCOLO. Non è abilitato l'accesso con lo SPID.

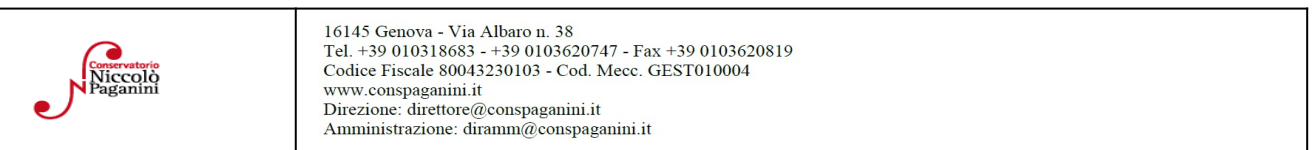

1

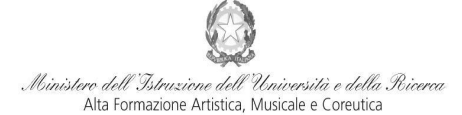

#### Conservatorio di Musica Niccolò Paganini - Genova Istituto di Alta Formazione Musical

#### RICHIESTA AMMISSIONE (anche per IMMATRICOLAZIONE diretta - senza esame di ammissione)

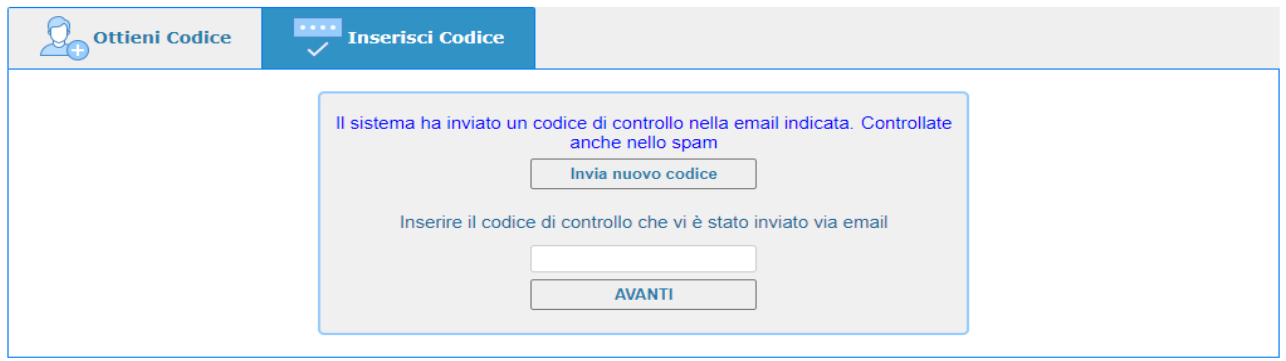

Se non ricevete la mail, controllare prima la cartella SPAM Cliccare "avanti" e procedere con l'Ammissione.

## **1- Nominativo + Corso**

**Password:** la password sarà calcolata automaticamente e inviata all'indirizzo email inserito.

**Tipo di corso e Scuola di:** Corso di Base e Laboratori Formativi

**Eventuale specifica corso:** *in questo campo è possibile inserire lo strumento/famiglia di strumenti di preferenza, con l'avvertenza (prevista dal Manifesto degli Studi) che la domanda di ammissione deve considerarsi "flessibile, la Commissione esaminatrice ha facoltà di indirizzare gli allievi verso altri strumenti, anche sulla base della disponibilità di posti nelle classi.*

**In possesso di certificazione DSA/DSE/disabilità:** Spuntare nel caso di possesso di certificazioni DSA/DSE/disabilità e allegare la certificazione nel Tab *Allega Documentazione.*

**Email:** inserire l'email personale, nel caso di studente minorenne quella di un genitore

### **2- Nascita**

Per gli studenti stranieri selezionare solo la nazione di nascita, senza modificare il comune/stato. Selezionare se in possesso di nazionalità italiana.

## **3- Residenza**

### **4- Insegnanti**

Non è necessario inserire nulla in questa sezione. Le voci **Anno, A.A. ammissione e N° Commissione** sono precompilate e non modificabili.

## **5-Titoli di Studio**

Per i Laboratori Formativi non è un campo obbligatorio. E' fortemente richiesto di compilare "Frequenta altri studi - anno e la Scuola (Elementare/Secondaria Inferiore/Secondaria Superiore). L'anno da indicare è quello che si frequenta durante l'a.s. 2023-2024

### **6-Altri Titoli di Studio**

Per i Laboratori Formativi non è un campo obbligatorio.

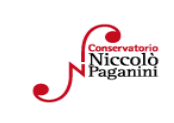

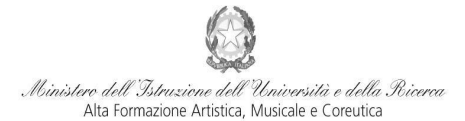

Istituto di Alta Formazione Musica

## **7- Sezione Privacy**

Dopo aver letto e compreso l'informativa sulla Privacy ai sensi del GDPR 2016/679, consultabile al seguente link, compilare i campi relativi alle finalità del trattamento.

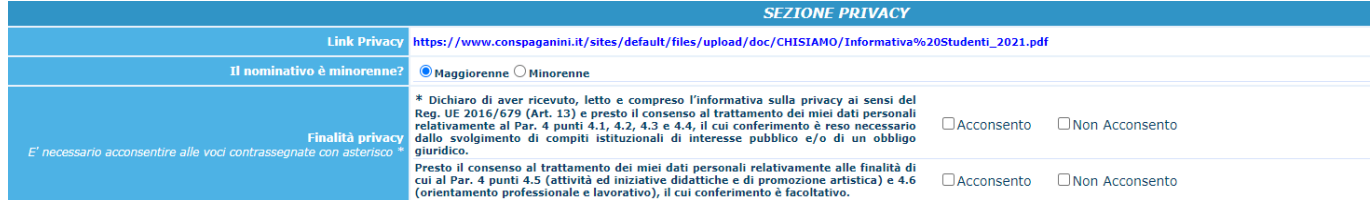

## **8- Tasse**

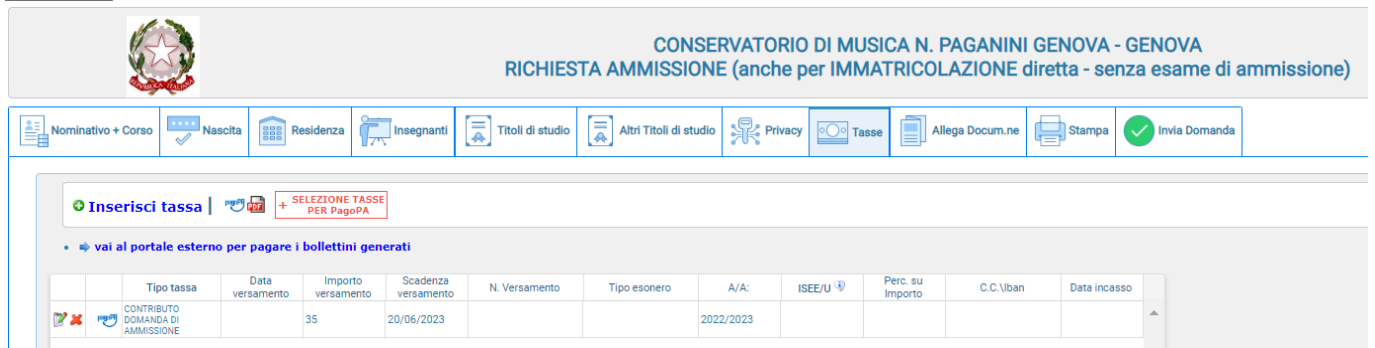

Per poter inviare la domanda è obbligatorio generare e scaricare il bollettino PagoPA relativo al **Contributo Domanda di ammissione (€ 35,00)** e procedere con il pagamento.

Per generare la tassa:

Selezione tassa per PagoPA > Seleziona > Genera unico bollettino per le tasse selezionate > chiudere riquadro informativo > il Bollettino è generato e scaricato nei Download

Per procedere con il pagamento: **<https://www.pagopa.gov.it/it/dove-pagare/> NON utilizzare il "portale esterno"**

## **N.B Qualunque sia il metodo utilizzato per il pagamento, non sarà necessario inserire alcuna ricevuta di pagamento nella domanda di ammissione.**

## **9- Allega Documentazione**

- Documento di Identità del minore e di un genitore.
- ●Modulo autocertificazione del titolo di studio.
- ●Certificazione DSA/DSE/disabilità (eventuale)

Scegli File > indicare "Oggetto Documento" > cliccare "Inserisci documento" Sono ammessi solo file .doc, .pdf, .txt, .xls, .png, jpg e non superiori a 10 MB ciascuno - Sono ammessi

solo file .doc, .pdf, .txt, .xls, .png, jpg e non superiori a 10 MB ciascuno

## **10- Stampa**

E' possibile stampare un Resoconto della domanda che si sta per inserire.

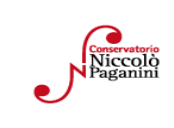

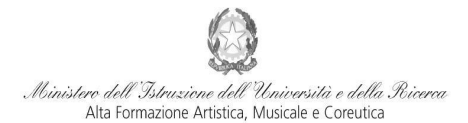

Conservatorio di Musica Niccolò Paganini - Genova Istituto di Alta Formazione Musical

**11- Invia Domanda**

Tutti i campi devono risultare verdi perché si possa inviare la domanda

**Con la conferma dell'invio della domanda si dichiara di essere a conoscenza delle norme fissate da Codesto Conservatorio nel Manifesto degli Studi del relativo A.A. e negli altri regolamenti vigenti, in materia di ammissioni ai Corsi.**

## **ATTENZIONE**

- 1. **Le dichiarazioni riportate nella domanda di ammissione, sono rese ai sensi del D.P.R. 445 del 2000, essendo l'interessato consapevole delle responsabilità penali cui può andare incontro in caso di dichiarazioni false e/o mendaci.**
- 2. **Non deve essere inviata al Conservatorio alcuna documentazione cartacea, in quanto gli interessati riceveranno una conferma di registrazione della domanda di ammissione via** *email, la domanda verrà valutata dalla Segreteria in un secondo momento***.**
- 3. **Effettuato l'invio, non sarà più possibile apportare ulteriori eventuali modifiche, se non contattando la Segreteria.**

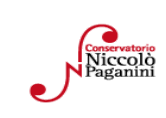

## **Autocertificazione Titolo di Studio**

(*ai sensi dell'art. 46, D.P.R 445 del 28 dicembre 2009*)

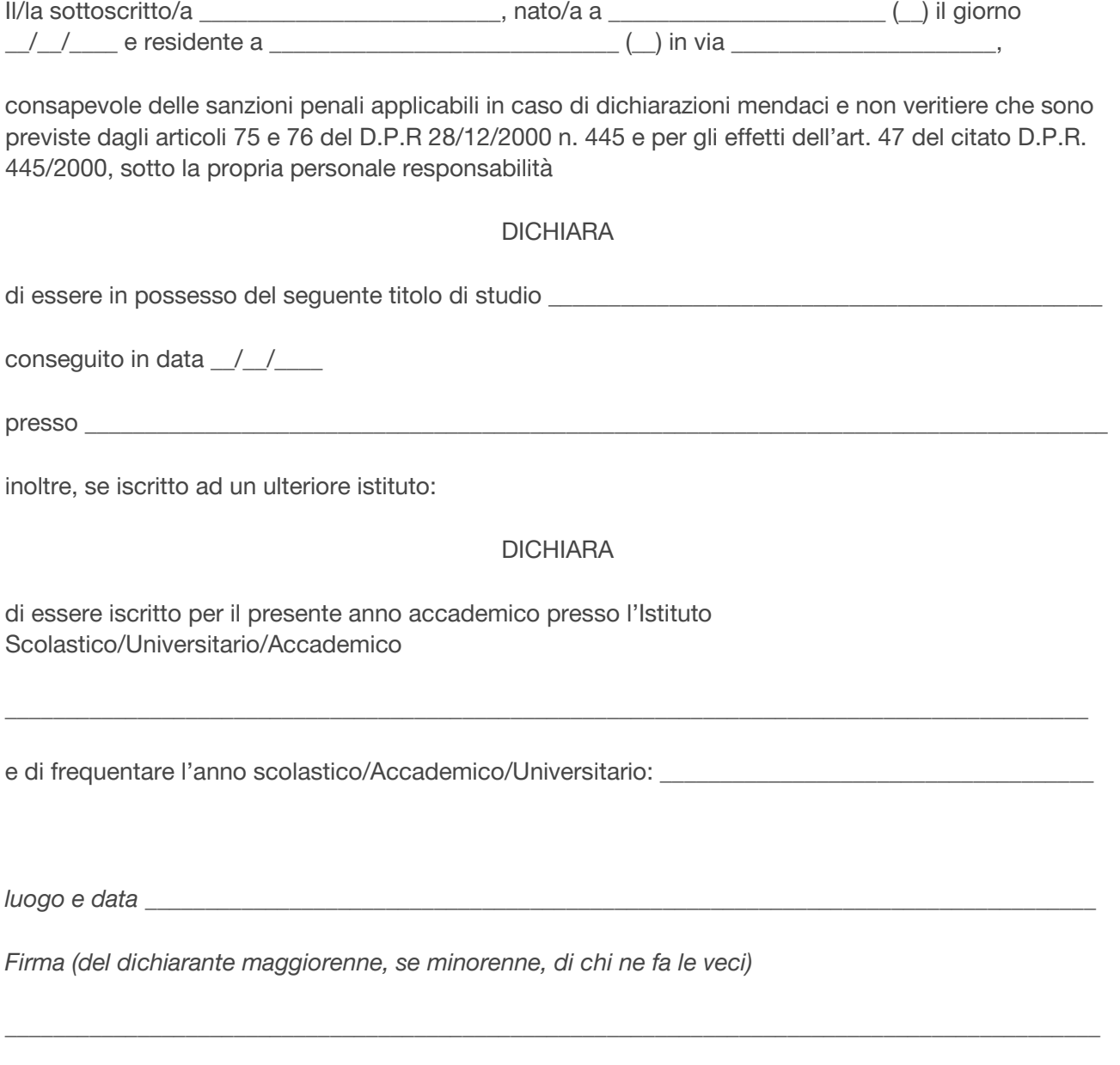

La presente dichiarazione è esente da imposta di bollo ai sensi dell'art. 37 del D.P.R. 445/2000